# **Developing Applications for MIOS**

Developing custom applications for MIOS-driven Pic-Chips is very easy and straightforward:

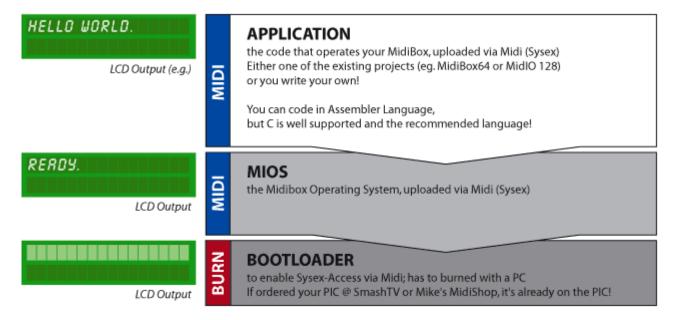

This page covers the **APPLICATION** part as seen above.

When coding your app in C, the compiler will automatically include when necessary, the MIOS-enhanced SDCC-Libraries, but this will increase the code size(!).

If you stick to the provided functions coming with MIOS, you just have to learn the C-Syntax which is very easy. If you ever programmed in any other (also scripting-) language, you might be able to learn the syntax in just a few hours and start programming like a pro!

As you can also program in Assembler and don't know which language to choose: Technically spoken, you are free to choose whatever language you like, C, ASM or mix it only when necessary. But be aware: the learning curve for ASM is very steep, and if you don't need to squeeze out the very last mililisecond or spare another byte, it is recommended to code in C.

**Hint for beginners**: You will soon find out, that it's no problem to add and subtract; it's slightly more difficult to multiply, but actually very complex to divide. One possibility to avoid multiplications and divisions (beside the use of ASM code snippets inside the C-Code) is the intelligent use of bitshifting techniques. So buy yourself a good C book or find a webpage and read carefully about bitshifting operations. Also see C Tips and Tricks for PIC Programming.

MIDI Specification also contains some useful informations.

## Last update: 2011/09/17 00:02

# Setup & Install

### **Windows**

#### Quickstart

**Most people will want to use The QuickStart Guide!** It's the quick and easy setup. It will work for nearly everyone.

**Quick Start Guide** Most users just want to download the source, configure the code for their hardware, and compile it. If that's you, and you're familiar with Windows, the Quick Start Guide will get you up and running, quick and easy. If you have any problems, or want to know all the gory step-by-step details, you may prefer the Detailed Setup Guides. If you follow these guides exactly, you can't go wrong:)

#### **Details**

- Detailed Setup Guides
  - Part 1 Setup the core software toolchain for MIOS application development on Windows
     These are the minimal Windows applications you need, to write a MIOS Application in C
  - and/or ASM for your MIDIbox. Not sure? Do this part.

    Part 2 Extend your toolchain with MIOS Studio MIOS S
  - Part 2 Extend your toolchain with MIOS Studio MIOS Studio is an extremely useful tool for debugging on the MBHP platform, and is required for uploading apps. Not sure? Do this part.
  - **Part 3** IDE installation. You only need to do one of these, but there's nothing stopping you from doing them all if you feel like wasting diskspace ;)
    - Part 3a Extend your toolchain with NotePad ++ NotePad++ is an advanced text editor with useful features like code highlighting, code completion, and very basic debugging. It has the advantage of simplicity, and that it is suitable for both C and ASM apps, and those that mix both languages. Not sure? Do this part.
    - Part 3b Extend your toolchain with Code::Blocks and GDB Code::Blocks is an IDE which has several helpful features when developing applications, such as code highlighting, code completion, and debugging. in conjunction with MinGW (installed in Part 1) and GDB, you can use the AC-Sim DOS console C application simulator for debugging and development. Code::Blocks provides a very comfortable environment for C development, but is less useful for ASM or mixed language apps. Not sure? Skip this part.
  - Part 4 Extend your toolchain with TortoiseSVN TortoiseSVN is used to interface with the MIOS SVN repository. Advanced coders and those creating their own apps will need this. Not sure? Skip this part.

http://midibox.org/dokuwiki/ Printed on 2025/08/13 04:14

### **Macintosh**

- Installing GPUTILS and SDCC on OSX step-by-step tutorial & download links
- How to use Xcode2 as IDE on a Mac step-by-step tutorial
- [Leopard OS X 10.5]How to setup XCode3 to access the SVN server step-by-step tutorial

### Linux

- Installing GPUTILS and SDCC on Debian Linux step-by-step tutorial
- Installing GPUTILS and SDCC on Gentoo Linux step-by-step tutorial
- Developing MIOS Apps with Eclipse <incomplete v3.3 missing> step-by-step tutorial & download links
- Installing GPUTILS and SDCC on Fedora Core 5 step-by-step tutorial
- Installing GPUTILS and SDCC on Ubuntu 8.04 step-by-step tutorial

## **Platform independent**

- ACSim < working, always in development/improvement phase> Debug and simulate your C-Application in a console application before uploading it to the Core!
- Using the AutoTools application skeleton Unofficial method, experimental and obsoleted. step-by-step tutorial & download links
- Developing MIOS Apps with Eclipse Unofficial method, experimental and obsoleted.
   <incomplete v3.3 missing> step-by-step tutorial & download links

# **References, Tipps & Snippets**

<br/><box 46% left bluelight|General (C & ASM)> MBHP

- MBHP acronyms ← Abbreviations overview for a better understanding of the Function Reference List
- MIOS I/O Pin usage in wiki format or Official MIOS I/O pin usage text file uCApps
- MIOS RAM Handling uCApps

#### **PICs**

- Using PIC18F4620 How to use the newer PIC18F4620 with a lot more cool features together with MIOS v1.9
- Using PIC18F4685 How to use the newer PIC18F4685

## Last update: 2011/09/17 00:02

#### **LCDs**

- MIOS LCD Offsets How MIOS LCD Offsets work with various display types
- Character LCDS find there the link to the famous special character creator of Cpt. Hastings
- Graphical LCDS find there the link to the famous GLCD character creator of Cpt. Hastings

</box>

<br/>
<br/>
dox 46% right blue|Coding in C>

- Function Reference List uCApps
- C Interface & Examples uCApps
- C Tips and Tricks for PIC Programming
- How to mix C and ASM optimizing code: using plain ASM in a C-Based project
- Encoder Tables in C How to specify your encoder connections in an C Application

</box>

<br/>
<br/>
<br/>
dox 46% right bluedark|Coding in ASM>

• ASM Function Reference List uCApps

MPASM/MPLab are no longer used for MIOS. The new tool isGPASM </box>

From:

http://midibox.org/dokuwiki/ - MIDIbox

Permanent link:

http://midibox.org/dokuwiki/doku.php?id=application\_development

Last update: 2011/09/17 00:02

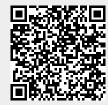